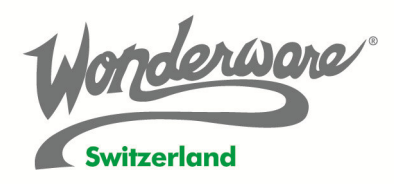

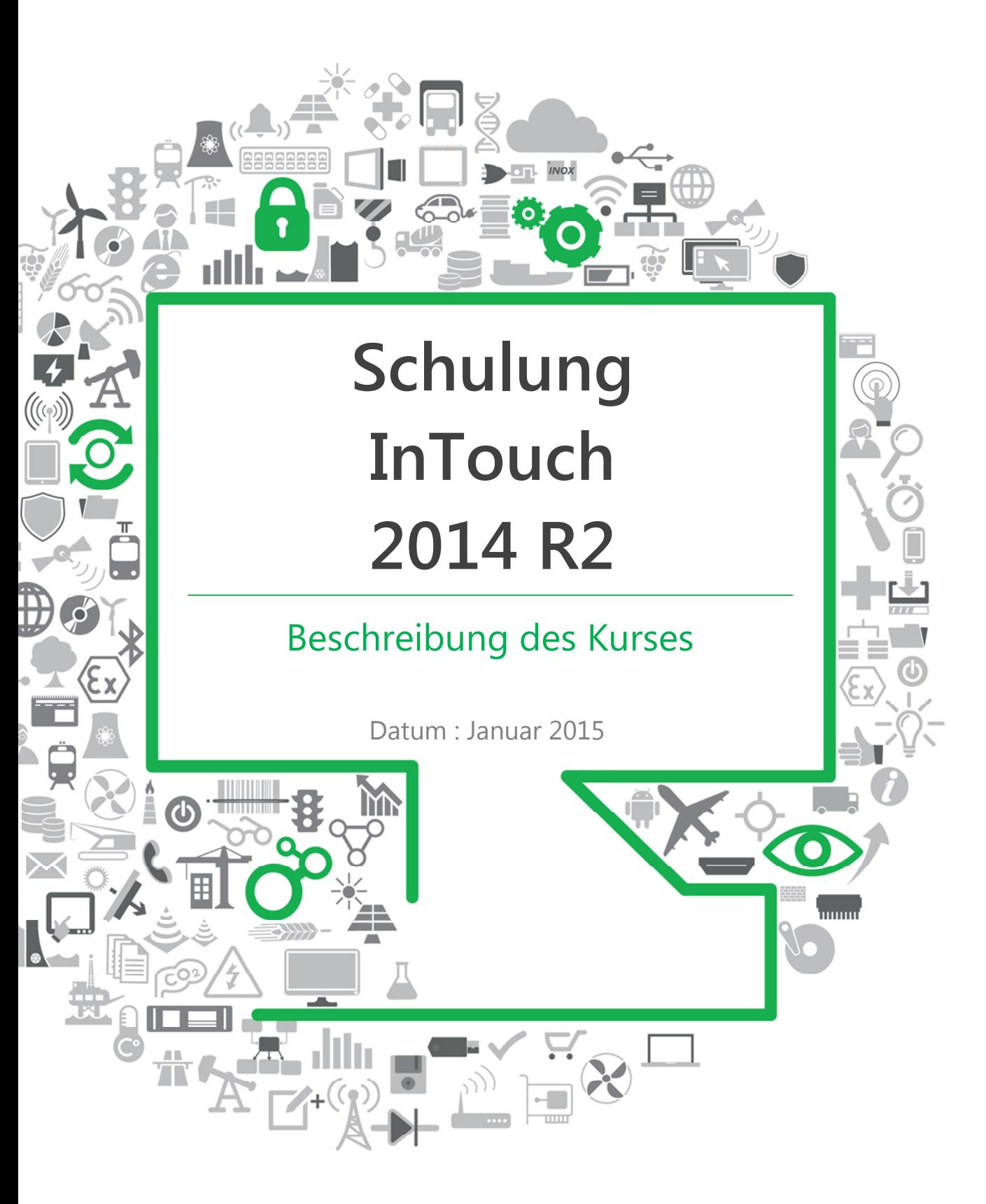

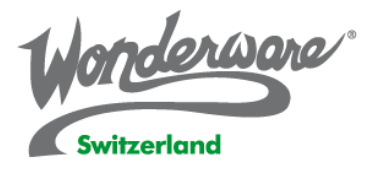

# Schulung InTouch 2014 R2

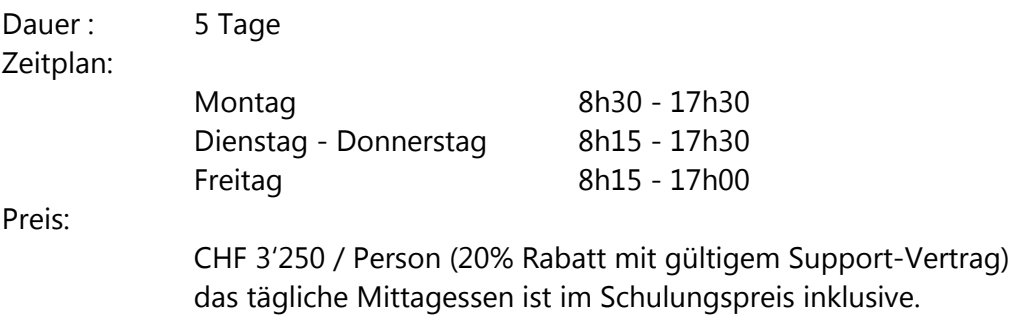

wonderware.ch

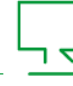

Wonderware SA - Rue de Lausanne 31 - 1110 Morges - Tel +41 21 802 80 80 - Support 0844 820 820 - Fax +41 21 802 80 81 - Email info@wonderware.ch Owned and operated by Wonderware SA, an independent Wonderware software distribution partner.

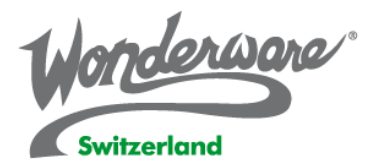

# **Course Description**

The tag-based InTouch 2014 R2 course is a 5-day, instructor-led class focused on Modern InTouch application design. The course provides a fundamental understanding of the basic principles of the Wonderware visualization module and the steps to develop a Human Machine Interface (HMI) system for your specific plant floor. You are guided through setup, layout, best practice concepts, features, and functions of the InTouch software. Hands-on labs reinforce concepts and features.

## **Objectives**

Upon completion of this course, you will be able to:

- Create a Modern InTouch Application
- Construct a Key Performance Indicator display
- Configure a DA Server
- Establish communications with I/O-aware programs
- Create, export, and import tags
- Test and monitor tags
- Build custom symbols
- Visualize advanced interactive data presentations
- Configure InTouch Alarms
- Manage live and historical alarms
- **Configure Security**
- Configure, log, retrieve, and export InTouch history
- View data in Real-time Trends
- Backup and Restore an InTouch application
- Distribute an application to the production environment

### **Audience**

Plant floor operators and managers, system administrators, system integrators, and other individuals who need to use the InTouch HMI software in manufacturing processes.

### **Prerequisites**

• Manufacturing industry experience (recommended)

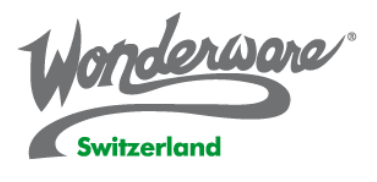

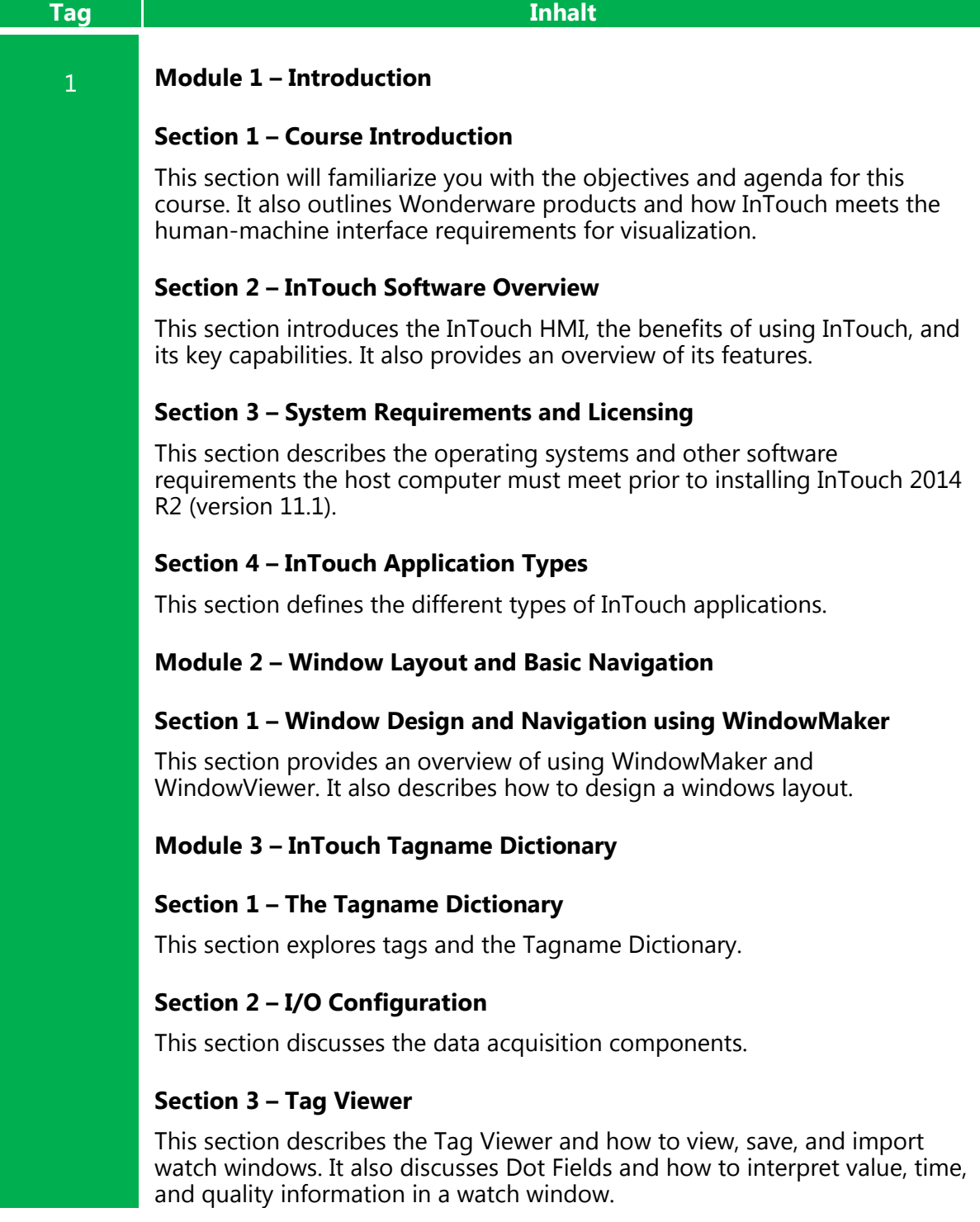

צי

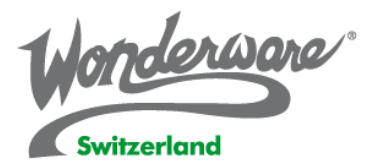

#### **Section 4 – DBDump and DBLoad**

This section explores using the DBDump and DBLoad utilities to streamline the development of large amount of tags.

#### **Section 5 – Miscellaneous Tag-Related Items**

This section describes the Cross Reference Utility, Tag use counts, and how to find and delete tags.

#### 2 **Module 4 – Situational Awareness Visualization**

#### **Section 1 – HMI Displays with Situational Awareness**

This section explains the capabilities and usage of the Situational Awareness Library.

#### **Section 2 – Element Styles**

This section explores how to use Graphic Overrides, Quality and Status, and Element Styles.

#### **Section 3 – Window Construction Using Symbol Editor**

This section explains the capabilities of the ArchestrA Symbol Editor for designing entire window graphic assemblies and custom graphics.

#### **Section 4 – Custom Symbol Construction Using Custom Properties and Animations**

This section explains how to build custom graphics by leveraging custom properties and animations.

#### 3 **Module 5 – InTouch Alarms**

#### **Section 1 – InTouch Tagname Alarm Configuration**

This section demonstrates how to configure a discrete alarm and analog limit alarm. An explanation of how to configure Alarm .DotFields, Priority, Groups, and Severity is also provided. Additionally, this section discusses the configuration of Advanced Alarm features.

#### **Section 2 – Live Alarms Management**

This section describes Alarm management, defines Alarm Ack Models, and discusses Alarm Query syntax. An explanation of the .NET Alarm Client features, a demonstration of the Alarm Inhibit, and a contrast of Inhibit with

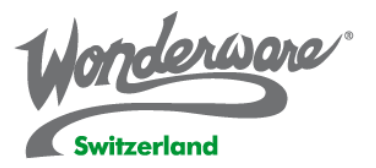

Suppression is also provided.

#### **Section 3 – Historical Alarms Management**

This section explains Events and Event Configuration. It also describes the Alarm DB Logger. A demonstration of the configuration of the Alarm DB Logger Manager and .NET Alarm Client is also provided.

#### **Module 6 – Data Logging and Trending**

#### **Section 1 – InTouch History**

This section demonstrates InTouch Historical Logging. It also describes the features and configuration of binary file circular storage LGH and IDX files of InTouch Historical Logging. An explanation of HistData for exporting Historical Logs to CSV files is also provided.

#### **Section 2 – Real-Time Data Trends**

This section provides a demonstration of the .NET Trend Client. An introduction to Trend Pens is also provided.

#### 4 **Module 7 – Introduction to QuickScript**

#### **Section 1 – Introduction to InTouch QuickScript**

This section explains and defines the various InTouch QuickScript types, and features and functions that are unique to a particular QuickScript type. It also describes the features and functions of the QuickScript Editor.

#### **Section 2 – Historical Trend Window Enhancement with QuickScript**

This section describes history tracking enhancements using scripts, and includes Live HistTrend functionality. This section also describes historical pen functionality used to track components of historical pens, Historical Pen Runtime selection and unassignment, and configuration of multiple scripts using Action Script animation.

#### **Section 3 – Scalable Window Navigation**

This section demonstrate a scalable method to navigate an InTouch Application.

#### **Section 4 – Introduction to ArchestrA Symbol QuickScript.NET**

This section provides an understanding of the ArchestrA scripting environment, explains execution types and triggers, and demonstrates how to create Named Scripts in an ArchestrA symbol.

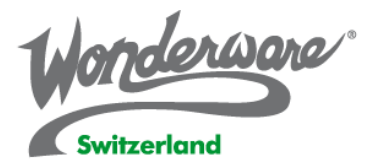

#### **Section 5 – Angle Properties and Point Animation**

This section explains the StartAngle and SweepAngle properties for curves, chords, and arcs.

#### **Section 6 – ShowGraphic Script Function**

This section demonstrates features of the ShowGraphic function, HideGraphic function, and the dimension of a local tag with DIM … AS. An address of touch-link behavior in z-order is also provided.

#### 5 **Module 8 – Security**

#### **Section 1 – OS Security Implementation**

This section discusses how to prepare your environment for using OS security. An introduction to scripting for OS Security is also provided.

#### **Section 2 – Locking Down Your Application**

This section describes the Animation Links dialog box and Action Script methods you can use to secure your application. It also describes the function used to enable and disable the Alt, Escape, and Windows keys.

#### **Module 9 – Application Maintenance and Distribution**

#### **Section 1 – Application Backup and Restore**

This section demonstrates how to export a Modern Application to an .aaPKG file and import a Modern Application from an .aaPKG file.

#### **Section 2 – Application Publishing**

This section discusses how to publish your InTouch application for your production environment.

#### **Section 3 – Network Application Distribution**

This section explains how to configure Network Application Development (NAD). A demonstration of how NAD delivers changes to the production machine is also included.